# **CCC Student's Guide to Zoom**

#### How to Join a Class/Meeting

### **Option 1: Join using the provided URL.**

Click on the URL from your teacher's email or in your Brightspace Class. If you don't have this URL, e-mail your teacher.

## **Option 2: Join using Meeting ID.**

1. Go to http://cccedu.zoom.us

### 2. Click **Join**

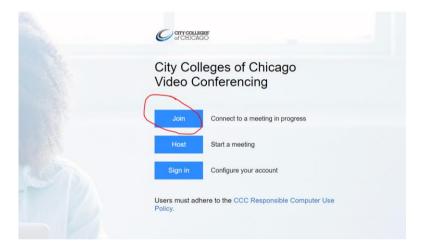

- 3. Type in the provided Meeting ID and your name. If you don't have the Meeting ID, e-mail your teacher.
- 4. Once you're in the meeting, connect audio in one of these ways:
  - a. Using computer audio(recommended).
  - b. Dialing into a conference bridge from your phone.
  - c. Have Zoom call you by entering your phone number, and your meeting will call your phone.

### **Best Practices while in a Class/Meeting**

- 1. Turn your camera on and have your camera at eye level.
- 2. Check your Internet speed. If you're on free wifi, keep your webcam off to improve quality.
- 3. Stay muted unless you're talking to reduce background noise. Sit in a well-lit and quiet place.

4. Mute your microphone when not talking. Unmute when your teacher asks you to talk. Show your webcam and adjust the view on your screen/phone.

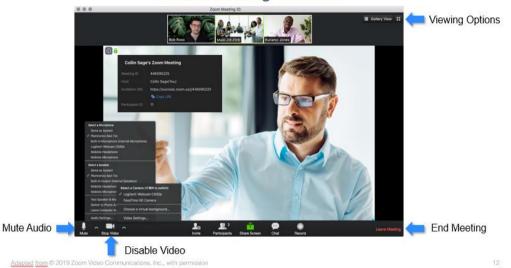

Zoom Meeting Controls

5. Use the Chat to ask questions and communicate with everyone and privately.

| In-Meeting<br>Chat         | •                                     |                                                                                                    |                                                                                                    |
|----------------------------|---------------------------------------|----------------------------------------------------------------------------------------------------|----------------------------------------------------------------------------------------------------|
|                            |                                       | Com Group Chat                                                                                                    |                                                                                                    |
|                            |                                       | From Me to Everyone:<br>Hey everyone!<br>From Me to Kathy Holland: (Privately)<br>Hi Kathy<br>From Kathy Holland to Me: (Privately)<br>Hi there: |                                                                                                    |
|                            |                                       | ✓ Everyone                                                                                                    |                                                                                                    |
|                            |                                       | Alex Gillespie<br>Alex Allen<br>Alyson Baber<br>Cody Anchondo                                                                                    |                                                                                                    |
|                            |                                       | To: Kathy Holland 💙 (Privately)                                                                                                    |                                                                                                    |
|                            |                                       | Type message here                                                                                                    | Save chart                                                                                                    |
|                            | 1 . W .                               | م (شال "لا مال                                                                                                    | Allow Participants to chat with:<br>No one<br>Host only<br>Everyone publicly<br>Veryone publicly and privately<br>Maren to means an administration |
|                            | Mute Stop Video                       | Invite Manage Participants Poling Share Screen Chat                                                                                              | VIEWA CONTRACTOR VIEWAGE More End Moreing                                                                                                    |
| Adapted from © 2019 Zoom V | ideo Communications. Inc., with permi | ission                                                                                                    | 17                                                                                                    |

6. Share your screen if your teacher asks you to.

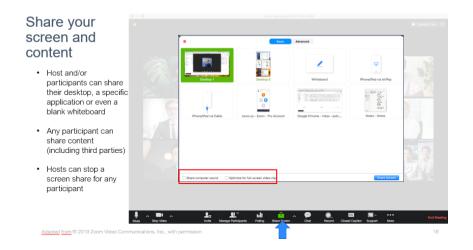